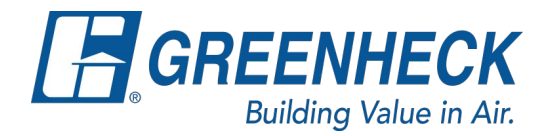

## **Ordering a Flange Kit for Louvers**

- 1. Open original CAPS file for the existing louver needing a replacement screen.
	- a. Select the mark for the louver, right click and select "Duplicate…":

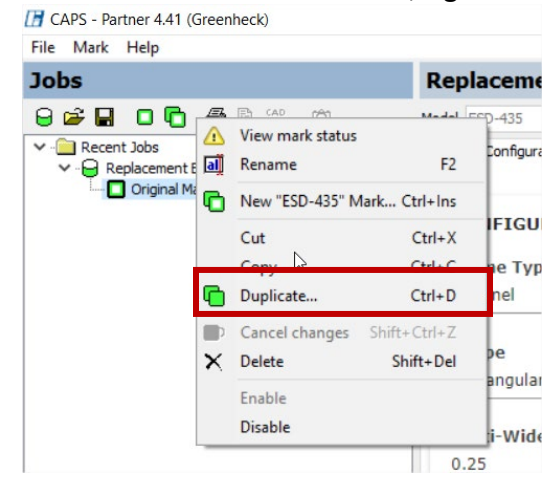

2. Create new mark for the flange kit. Name mark and press "Ok".

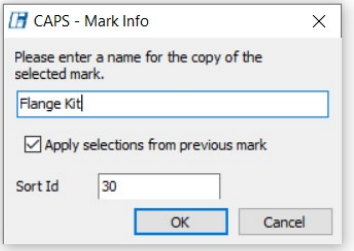

3. Verify only the louvers that are needing flange kits are active on your new louver mark. Then go to the configuration tab, navigate to the Frame Type question, and select "Flanged". Go to the Frame Type accordion and select "Yes" to the Accessory Only question. You will notice in the sales bill will reflect the price of only the flange kit.

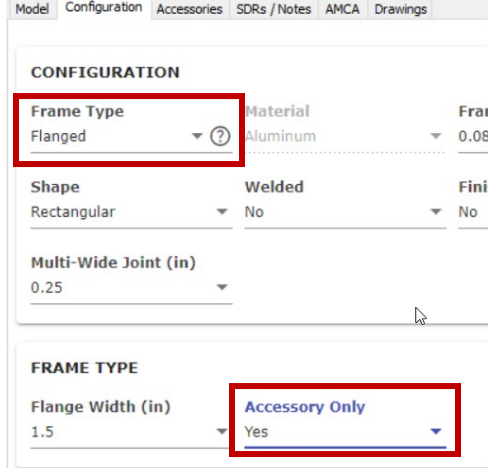